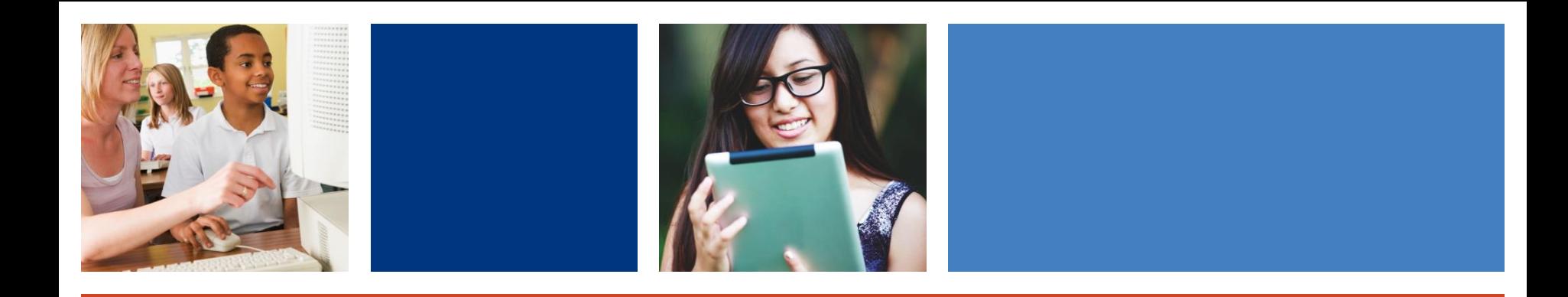

# School Closed? How to Support Students with Learning Differences Online with Bookshare

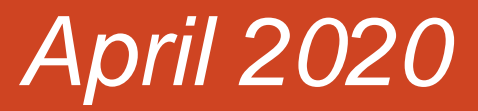

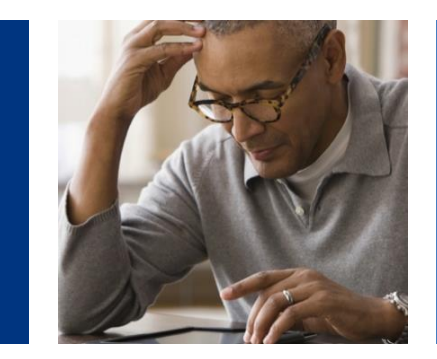

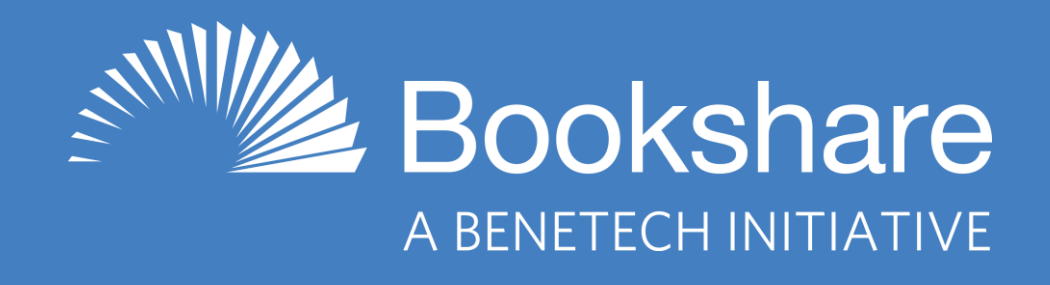

### **Today's Presenters**

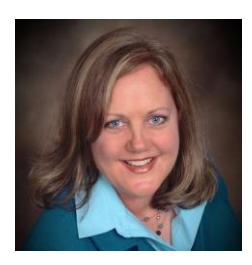

Christine Jones Associate Director, Global Literacy Benetech

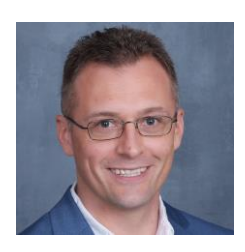

Scott Richards, OT Assistive Technology Consultant Boston Public Schools, MA

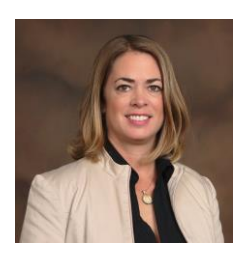

Amy Ratajczak, SLP Assistive Technology Professional Clarence Central School District, NY

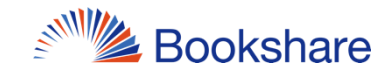

## **Agenda (Aspirational!)**

- What is Bookshare, how it helps students, and who qualifies
- How schools sign up
- How educators add other teachers to their accounts
- How educators assign books
- How students access and read assigned books
- How parents can help their child upgrade to a full Individual Membership for independent access
- How parents sign up students (not through the school)
- Bookshare help resources
- Learn at Home resources, including books for students who don't qualify for Bookshare
- $\bullet$  Watch for upcoming webinars!

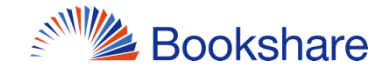

### **What is Bookshare?**

An ebook library that makes reading easier. People with reading barriers such as dyslexia, blindness, and physical disabilities can read in ways that work for them:

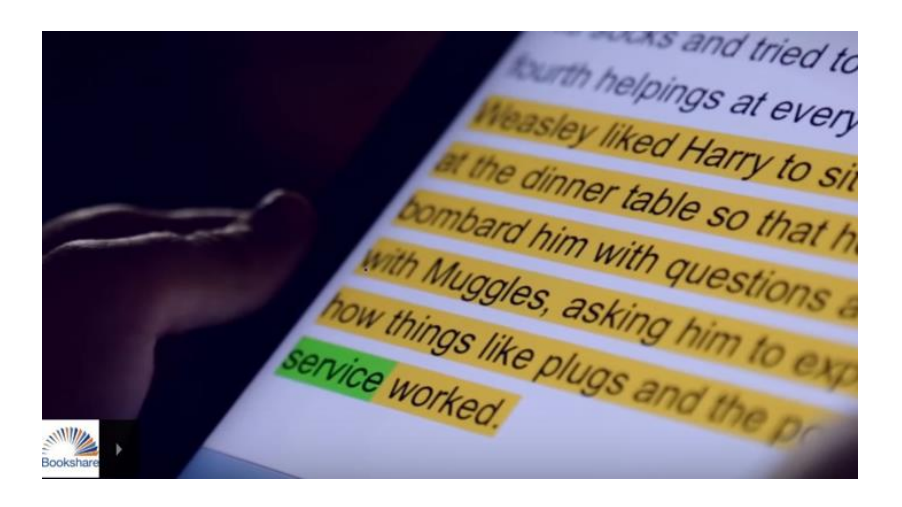

- Listen to books read aloud
- Follow along with audio and highlighted text
- Read in large type
- Read in Braille

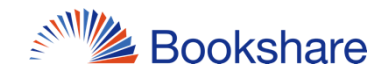

### **Bookshare Offers…**

- 825,000+ titles! All are available in multiple formats, including audio + highlighted text, including:
	- How-to books for "upskilling"
	- Best sellers (fiction and non-fiction)
	- Periodicals
	- Books for students (textbooks + assigned & leisure reads)
- FREE memberships for all qualified U.S. students of any age (funded by U.S. Dept of Education)
	- Qualified adults pay \$50/year for unlimited access
- Customized reading on nearly any device

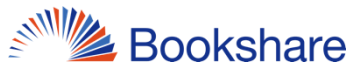

## **Many Reading Options!**

- Chromebooks/Computers
	- Bookshare Web Reader FREE
		- Enhance with TextHelp's Read&Write for Google or Don Johnston's Snap&Read Chrome extensions
	- Capti Voice FREE/premium paid
	- Microsoft Word [download books in Word format](https://www.bookshare.org/cms/help-center/reading-bookshare-books-downloaded-word)
- **iPad and iPhone** 
	- Dolphin Easy Reader FREE (also available for Android)
	- Capti Voice FREE/premium paid
	- Voice Dream Reader \$14.99 (also available for Android)

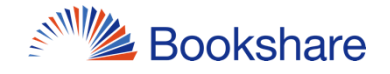

### **Account Types**

### **Organizational**

- Teachers ("Sponsors") add students ("members") and assign books
- Students log in, find books, read (can only open books shared with them by their teachers)

### • Individual

- Student + parent (if student is under 18) sign up, submit signed Proof of Disability form
	- If student already has school acct, no POD needed
- Student logs in, searches for books, reads

### **Who Qualifies?**

#### Under [recently revised copyright law,](https://www.copyright.gov/legislation/2018_marrakesh_faqs.pdf) an "eligible person":

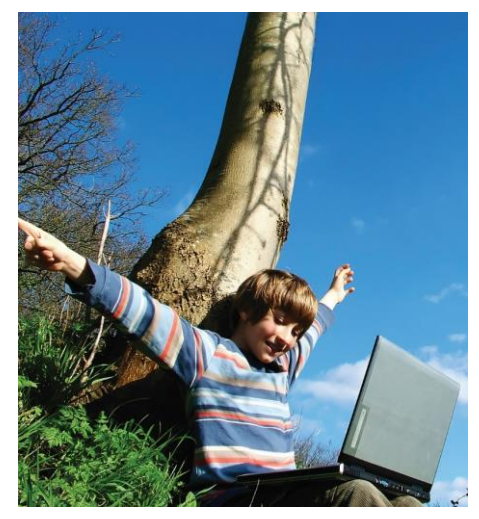

Smiling young boy with arms raised in celebration

- "is **blind**," OR
- "has a **visual impairment or perceptual or reading disability"** rendering them unable to read printed works "to substantially the same degree as a person without an impairment or disability," OR
- "is otherwise unable, through **physical disability**, to hold or manipulate a book or to focus or move the eyes to the extent that would be normally acceptable for reading,"
- "As determined by a competent authority possessing experience in making such determinations."
- Learning Ally membership is also a basis of qualification

# **Getting Started is Easy!**

### Teachers:

- Create org acct/log in
- Add qualified student(s)
- Assign book(s)
	- Assign one book at a time And/or
	- Assign collections of books via ready-made or custom Reading Lists

### Students/Parents:

- Sign up/log in
- See Assigned Books and/or Reading Lists
- Search for books (Individual Mbrs only)
- Select book
- Read!

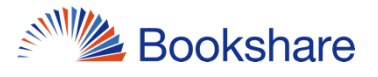

### **Demonstrations**

- [How parents/students sign up for an Individual Membership](https://www.bookshare.org/cms/sites/default/files/sign_up_for_individual_membership.pdf)
- [How educators sign up for an organizational acct](https://www.bookshare.org/cms/help-center/educators-get-started-page-1)
- [How educators add a student to their organizational acct](https://www.bookshare.org/cms/help-center/educators-get-started-page-2)
- [How educators assign one book to their student](https://www.bookshare.org/cms/sites/default/files/how_to_guide_assign_books_to_students_with_assign_read.pdf)
- [How educators subscribe to a Bookshare Reading List and](https://www.bookshare.org/cms/sites/default/files/subscribe_to_or_copy_a_reading_list.pdf) share it with your students
- [How educators create a Reading List and share it with](https://www.bookshare.org/cms/sites/default/files/how_to_guide_how_to_use_reading_lists.pdf)  students
- How students will log in to school accounts, find their [assigned books and Reading Lists, and open a book in](https://www.bookshare.org/cms/help-center/educators-get-started-page-3) Bookshare Web Reader
- How students can find their books and read in Dolphin Easy 10 Reader on iOS or Android devices **SNAMILLE Bookshare**

### **Next Steps for Schools**

- Create an organizational account (if needed)
- Add your qualified students
- Assign books to students
	- One book at a time (using "Assign" feature)
	- Create/subscribe to and share Reading Lists
- Show students how to log in and read!
- Show parents how to help students get individual memberships for more independent reading

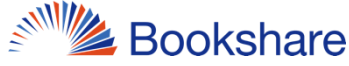

### **Next Steps for Parents**

- Ask the school to add your student to an organizational account
	- [Then you can help your student upgrade to a full](https://www.bookshare.org/cms/help-center/how-can-my-student-upgrade-their-account-full-individual-membership) individual membership for independent access

OR

- Sign up your child for an Individual Membership (if not going through school)
- Submit Proof of Disability
- Students log in, find books, and read!

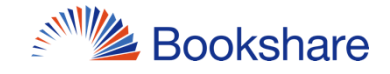

# **Get Help and Support**

- Take advantage of online training and resources:
	- [Educators Get Started Guide](https://www.bookshare.org/cms/help-center/educators-get-started-page-1)
	- [Help Center: get answers to common questions](https://www.bookshare.org/cms/help-center)
	- [Learning Center: videos and how-to guides](https://www.bookshare.org/cms/help-center/learning-center)
- Ask the Bookshare [user community](https://discussions.bookshare.org/)
- Get live help via phone (1-650-352-0198) or [email,](https://www.bookshare.org/contactUs) M-F, 9 a.m.- 5 p.m. PT
- Connect with Bookshare on Facebook, Twitter, Pinterest, YouTube

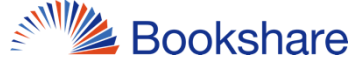

### **Questions?**

Christine Jones Associate Director, Global Literacy Benetech [christinej@benetech.org](mailto:christinej@benetech.org)

Scott Richards, OT Assistive Technology Consultant Boston Public Schools, MA [scottr@benetech.org](mailto:scottr@benetech.org)

Amy Ratajczak, SLP Assistive Technology Professional Clarence Central School District, NY [amyr@benetech.org](mailto:amyr@benetech.org)

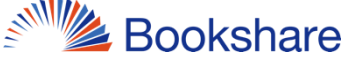